# **Administration Console Login Guide**

#### **Contents**

- 1 Overview
- 2 Prerequisites
- 3 Swivel Administration Console Login Guide • 3 Swivel Administration Console Login Guide<br>• 3.1 Connect to the Swivel Administration Console
	- ♦ 3.2 Login to the Administration Console
- 4 Known Issues
- 5 Troubleshooting

#### **Overview**

This document outlines how to login to the Swivel Administration Console.

## **Prerequisites**

Swivel 3.x

## **Swivel Administration Console Login Guide**

#### **Connect to the Swivel Administration Console**

In a web browser open a connection to the Swivel instance, this may vary depending upon the installation, the typical Swivel configurations are given below:

- Swivel Appliance: https://<IP>:8080/pinsafe
- Swivel software install: http://<IP>:8080/pinsafe

For issues with Administration Console Login see Cannot login to PINsafe admin console

A login screen should appear with fields to enter Username, Password and OTC

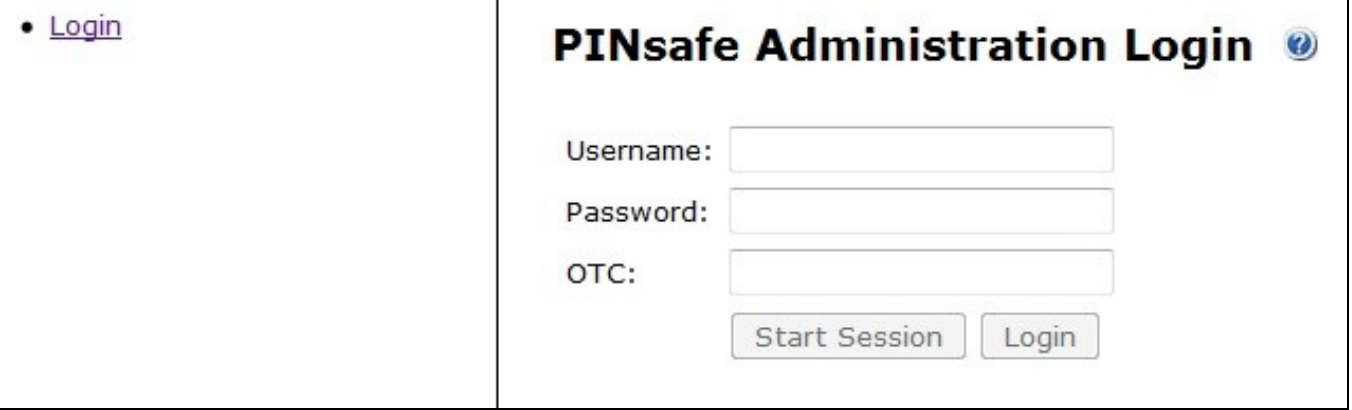

#### **Login to the Administration Console**

The Swivel Administrator should have configured access to the Swivel Administration console, which may have been delivered automatically in an email or by SMS, with the following information:

- Username
- Password (optional)
- PIN number
- Security String for login (optional), by SMS, email, mobile phone client

For information on how to extract the One Time Code from the Security String, using the PIN number see PINsafe User Guide

Enter the Username

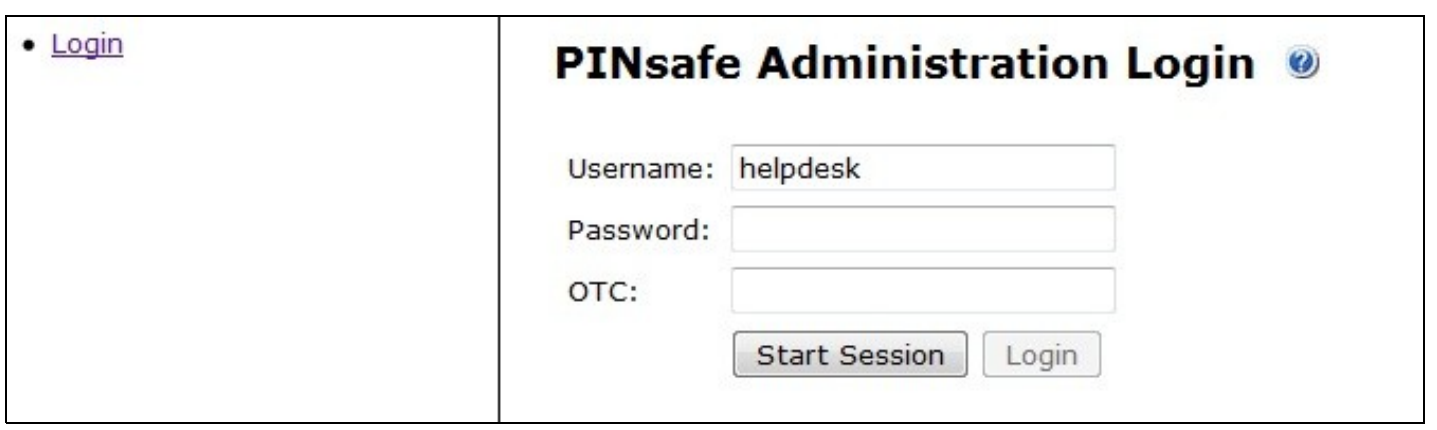

If you have been assigned a Swivel password enter it, otherwise leave the password field empty.

If you have a security string already, then using the PIN enter the OTC, (never enter the PIN number), otherwise click start session to generate a security string, as below.

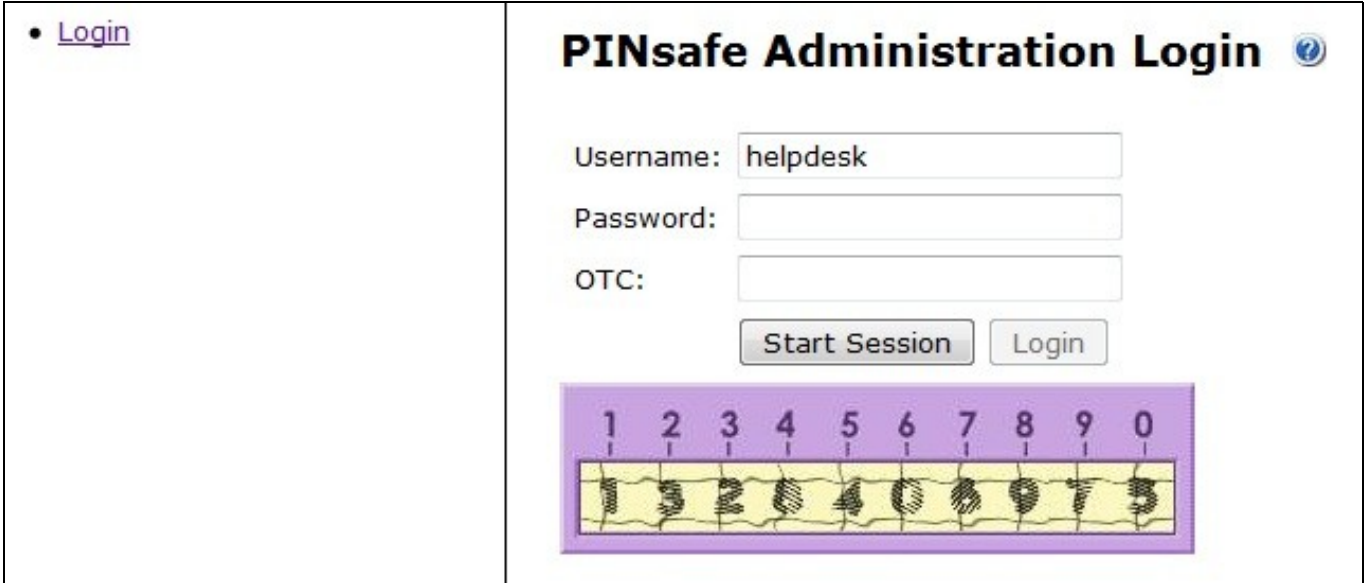

Enter the One Time Code in the OTC field as below, then click login.

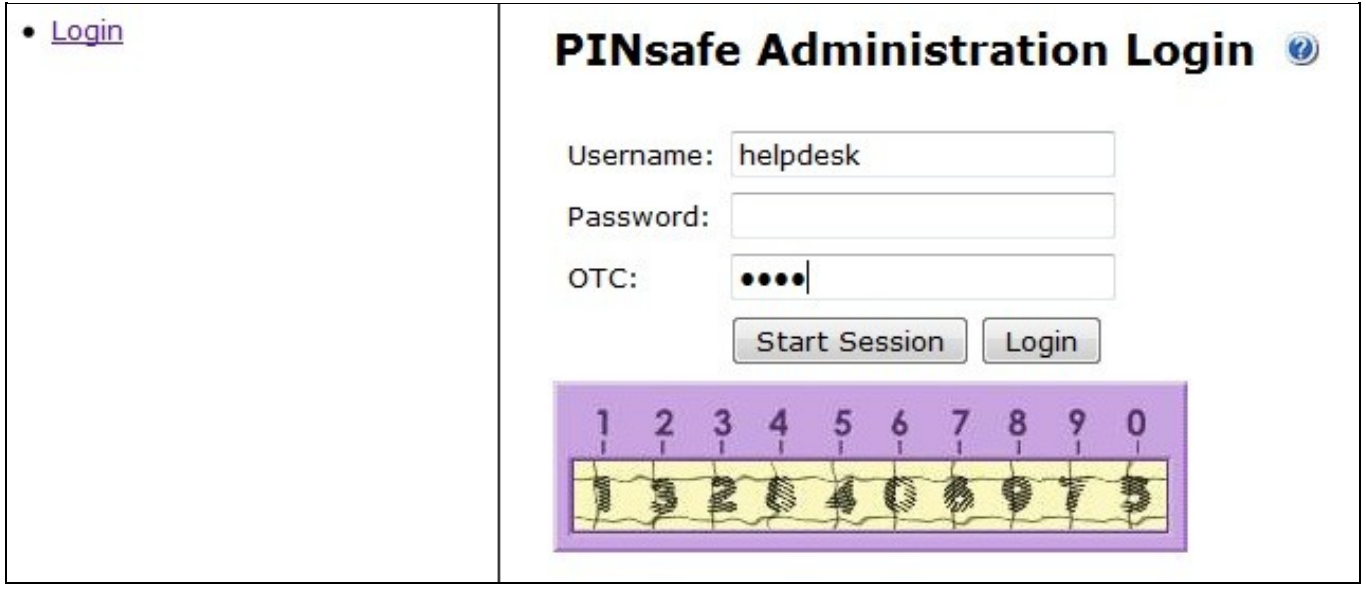

A successful login should either display the Status Page for Administrators, or the User Administration for Helpdesk users.

### **Known Issues**

The cursor will automatically revert back to the password field rather than the OTC field.

# **Troubleshooting**

Check the Swivel logs, see Troubleshooting Files FAQ

You cannot login to the Administration console unless you have either Admin or Helpdesk level access rights.

see Cannot login to PINsafe admin console